## **NAF - Create Test Report - Function 42**

When you invoke this function, the Create Test Report screen appears.

Time 12:40:02 \*\*\* Natural Spool Administration \*\*\* Date 2002-10-24 User SAG Create Test Report File 7/411 Logical printer \_\_\_\_\_\_\_\_\_ Number of reports 1 Number of lines 1 Duplicates ..... 0 Disposition ...... D Name ......... Profile ....... \_\_\_\_\_\_\_\_\_\_ Line size ....... 80 Page size .... 60 End of line with counter ('LINE nnnn') and date ('HH:II:SS') ...... Y Text for line using alphanumeric format TEST LINE PRINTER 80 CHARACTERS LONG Col. 1---+----10---+----20---+----30---+----40---+----50---+----60---+----70  $\mathcal{L}_\text{max} = \mathcal{L}_\text{max} = \mathcal{$  $\text{Col.}$   $71--+---80--+---90--+---100--+---110--+---120--+---130---+---140$  $\mathcal{L}_\text{max} = \mathcal{L}_\text{max} = \mathcal{$ Col. 141---+----150--+----160--+----170--+----180--+----190--+----200--+----210 Enter name of logical printer. Command ===> Enter-PF1---PF2---PF3---PF4---PF5---PF6---PF7---PF8---PF9---PF10--PF11--PF12--- Help Menu Exit Canc

You can now create a test program containing a DEFINE PRINTER (rep) and a WRITE (rep) statement based on your input.

You must first specify the name of a logical printer and press Enter. You can also enter an asterisk (\*) to select the logical printer from a list.

When the logical printer has been specified, the following screen appears:

```
Time 12:41:34 *** Natural Spool Administration *** Date 2002-10-24 
User SAG Create Test Report File 7/411
 Logical printer LDR1171_ Number of reports 1 Number of lines 1
 Duplicates ..... 0 Disposition ...... K Name .........
  Profile ....... ________ Line size ....... 80 Page size .... 60 
  End of line with counter ('LINE nnnn') and date ('HH:II:SS') ...... Y 
  Text for line using alphanumeric format 
           TEST LINE PRINTER 80 CHARACTERS LONG
Col. 1---+----10---+----20---+----30---+----40---+----50---+----60---+----70 
\mathcal{L}_\text{max} = \mathcal{L}_\text{max} = \mathcal{Col. 71---+----80---+----90---+----100--+----110--+----120--+----130--+----140
\mathcal{L}_\text{max} = \mathcal{L}_\text{max} = \mathcal{Col. 141---+----150--+----160--+----170--+----180--+----190--+----200--+----210
Modify values, use PF5 to create reports or press a PF-Key. 
Command ===> 
Enter-PF1---PF2---PF3---PF4---PF5---PF6---PF7---PF8---PF9---PF10--PF11--PF12---
          Help Menu Exit Reset Creat Hex Show Canc
```
On this screen, for each report you can enter or modify the following:

- The number of reports.
- The number of lines.
- The number of duplicates.
- The Disposition. Valid values are:

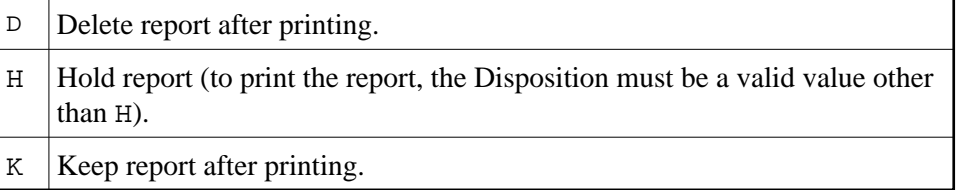

- The name for the report to be created (optional).  $\bullet$
- $\bullet$  The name of the NTCC table (Profile) to be used (optional). You can also enter an asterisk (\*) to select the NTCC table from a list.
- The line size (that is, the number of characters in a line).
- The page size (that is, the number of lines on a page).
- Whether each line should end with the current line counter and the current time.
- The text for the line to be repeated (defined with Number of lines). The maximum number of characters on this line is 210.

Use PF 6/Hex to enter or modify the text for the lines in hexadecimal format:

```
Time 12:45:48 *** Natural Spool Administration *** Date 2002-10-24 
User SAG Create Test Report File 7/411
Logical printer LDR1171_ Number of reports 1 Number of lines 1
Duplicates ..... 0 Disposition ...... K Name ..........
Profile ....... __________ Line size ....... 80 Page size .... 60
End of line with counter ('LINE nnnn') and date ('HH:II:SS') ...... Y
 Text for line using hexadecimal format: 
       E3C5E2E340D3C9D5C540D7D9C9D5E3C5D940F8F040C3C8C1D9C1C3E3C5D9E240D3D6D5 
Col. 1-------5---------10--------15--------20--------25--------30--------35 
       C740404040404040404040404040404040404040404040404040404040404040404040 
Col. 36------40--------45--------50--------55--------60--------65--------70 
       4040404040404040404040404040404040404040404040404040404040404040404040 
Col. 71------75--------80--------85--------90--------95--------100-------105 
       4040404040404040404040404040404040404040404040404040404040404040404040 
Col. 106----110----115----120-----125----130-----135----135----140 4040404040404040404040404040404040404040404040404040404040404040404040 
Col. 141-----145-------150-------155-------160-------165-------170-------175 
Modify values, use PF5 to create reports or press a PF-Key. 
Command ===> 
Enter-PF1---PF2---PF3---PF4---PF5---PF6---PF7---PF8---PF9---PF10--PF11--PF12---
      Help Menu Exit Reset Creat Alpha Show Canc
```
Use PF 8/Show to display the text line suffixed with counter and time:

```
Time 12:48:42 *** Natural Spool Administration *** Date 2002-10-24 
User SAG Create Test Report File 7/411
 Logical printer LDR1171_ Number of reports 1 Number of lines 1
Duplicates ..... 0 Disposition ...... K Name ..........<br>Profile ....... ___________ Line size ....... 80 Page size .....
                                    Line size ....... 80  Page size .... 60
  End of line with counter ('LINE nnnn') and date ('HH:II:SS') ...... Y 
  Text for line using alphanumeric format 
         TEST LINE PRINTER 80 CHARACTERS LONG LINE 1000
\text{Col}. \qquad 1 \rightarrow -++---10 \rightarrow -+---20 \rightarrow -++---30 \rightarrow -++---40 \rightarrow -++---50 \rightarrow -++---60 \rightarrow -++---701\quad 12:48:42Col. 71---+----80---+----90---+----100--+----110--+----120--+----130--+----140
\mathcal{L}_\text{max} = \mathcal{L}_\text{max} = \mathcal{Col. 141---+----150--+----160--+----170--+----180--+----190--+----200--+----210
Modify values, use PF5 to create reports or press a PF-Key. 
Command ===> 
Enter-PF1---PF2---PF3---PF4---PF5---PF6---PF7---PF8---PF9---PF10--PF11--PF12---
         Help Menu Exit Canc
```
To create the report(s), use PF5.